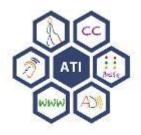

## **ATI Services and Support**

Kara Zirkle, IT Accessibility Coordinator

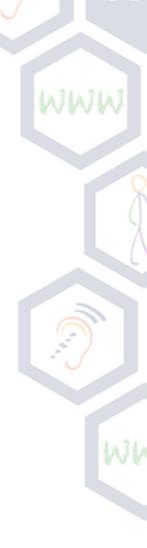

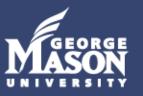

# Guide to Creating Accessible Electronic Materials

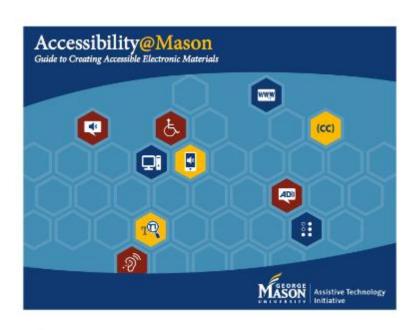

This JIT training resource provides faculty/staff with step-by-step instructions on ensuring that their electronic documents/videos are accessible to individuals with disabilities.

http://ati.gmu.edu/wpcontent/uploads/Guide-to-Creating-Accessible-Electronic-Materials-7-MBpdf.pdf

Updated Office and Adobe files can be found:

http://ncdae.org/resources/cheatsheets/

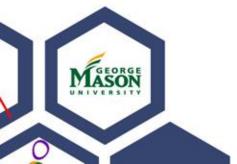

## **Request Services Form**

This form is to request accessible text, accessible media (car ODS/CDE/Learning Services referrals, request technology traplease complete the <u>Contact Us Form</u>.

#### ATI Corviose

| All Services         |   |
|----------------------|---|
| Required Field*      |   |
|                      |   |
| Name *               |   |
|                      |   |
|                      |   |
| Email *              |   |
|                      |   |
|                      |   |
| Phone Number         |   |
|                      |   |
|                      |   |
| A COLOR              |   |
| Mason Affiliation *  |   |
| Faculty/Staff        | ▼ |
| B                    |   |
| Reason for Request * |   |
| Please Select        | ▼ |
| Please Select        |   |

Captioning/Audio Description Document Accessibility Review

ODS/CDE Technology Referral

Learning Services Referral

Mason Website/Application Accessibility Review

Course Accessibility Review/Audit

Report an Access Barrier (physical and/or technology)

### **ATI Services**

#### We provide:

- Accessible Text (for our students registered with DS) (or) we offer a Free Scanning Stations for anyone
- FREE Captioning and Audio Description for all Mason
- Website and Application Reviews (Mason specific, applications or teaching tools, etc.)
- Course Accessibility Reviews/Audits
- Document Accessibility Reviews (or)
  - Use our automated usability and conversion process Email: atidocs@gmu.edu
  - CC: yourself
- Assistive Technology Referrals
- Training and Support

#### ATI Course Checklist and Course Evaluation Document

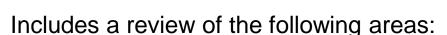

- 1. Syllabus and Course Readings
- 2. LMS Template Design
- 3. Word
- 4. PPT
- 5. PDF
- 6. Multimedia
- 7. Supplemental Applications

#### Includes the following:

- Priority Recommendations and Resources
- Understanding the Review Process (i.e., testing tools used and process)
- Findings

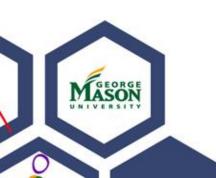

Other examples: http://www.csus.edu/accessibility/services/checklist.html https://campustechnology.com/articles/2016/03/30/your-course-accessibility-checklist.aspx

## Baseline Design Considerations for Online Courses

#### Visual:

- Provide alternative text descriptions for all meaningful graphics (images, charts, graphs, SmartArt, objects)
- Provide descriptions for videos where visual content is important\_to understanding subject matter.
- Use styles in Office documents, headers to mark-up tables or frames (for websites)
- Choose applications that support keyboard navigation and are compatible with screen readers

#### Hearing:

- Provide captions for all videos
- For audio, provide transcripts

#### Cognitive, Neurological:

Use consistent navigation, tab order, appropriate language level

## Things that accessibility help provide

- Better design for Mobile Devices
- Keyword searching SEO (Search Engine Optimization)
- Ability to browse topics
- Intuitive interface
- Content optimized (OCR)
- Quick information retrieval Structuring the Document
- Good indexing (Metadata)

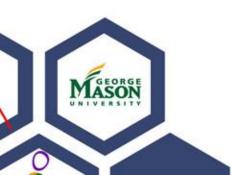

## Anatomy of an Accessible Document

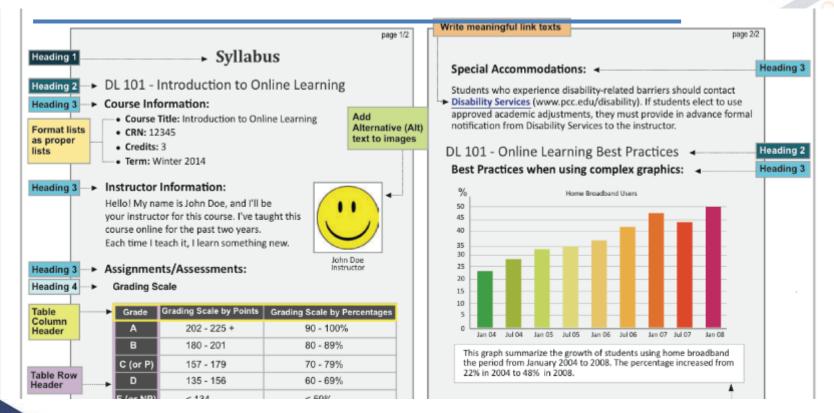

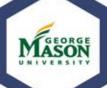

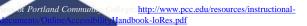

## Microsoft Office Built-In Accessibility Checker

File Menu, "Check for Issues," and then "Check Accessibility"

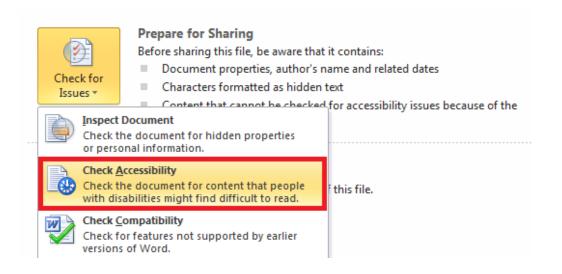

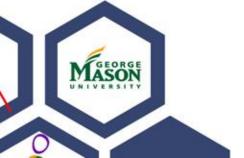

http://www.microsoft.com/enable/training/office2010/default.aspx

#### Accessibility Checker Task Pane

Accessibility Checker Rules: *Errors*,
Warnings, and Issues

Additional Info: <a href="https://support.office.com/enus/article/Check-for-accessibility-issues-a16f6de0-2f39-4a2b-8bd8-5ad801426c7f?ui=en-US&rs=en-US&ad=US">https://support.office.com/enus/article/Check-for-accessibility-issues-a16f6de0-2f39-4a2b-8bd8-5ad801426c7f?ui=en-US&rs=en-US&ad=US</a>

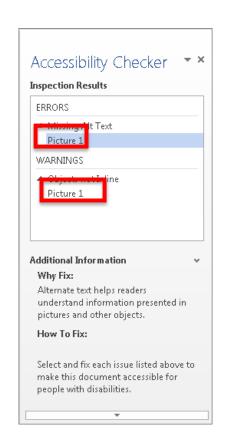

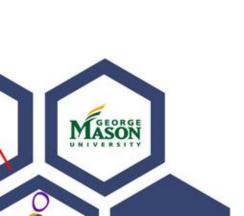

## Alternative Text Examples (STEM)

- NCAM National Center for Accessible Media
- Great examples of how to provide alternative text descriptions for a number of different types of STEM subject matter (e.g. scatter plots, bar graphs, diagrams, etc.
- <u>Effective Practices for Description of Science Content</u> <u>within Digital Talking Books</u>

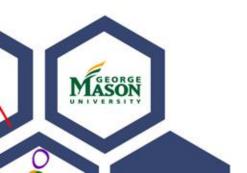

## NCAM Example #1

# WWW

#### Standard Math Diagram

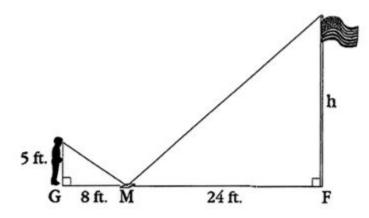

Caption: Greg is using a mirror to find the height of a flagpole. He places the mirror on the ground at a measured distance from the flagpole, then moves back away from the mirror until he can see the top of the flagpole in the mirror. The diagram shows this method.

#### **Description:**

Greg's feet are at point G.

The mirror is 8 feet to his right at point M.

The base of the flag pole is 24 feet to the right of point M and labeled point  ${\sf F.}$ 

The distance from point G, Greg's feet, to his eye is 5 feet. This is the vertical leg of a right triangle. The hypotenuse connects Greg's eye to point M, the mirror on the ground.

A similar triangle is formed from point M, the mirror, to point F, the base of the flag pole.

The distance from point M to point F is 24 feet.

The height of the flag pole is labeled H. This is the vertical leg of the second right triangle. The hypotenuse connects the top of the flagpole to point M, the mirror on the ground.

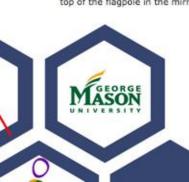

## Or just use Document Accessibility Toolbar

 Vision Australia offers a free tool that works as part of the Microsoft Word Ribbon. Note, this only works in Microsoft Word. We offer <u>FREE</u> training!

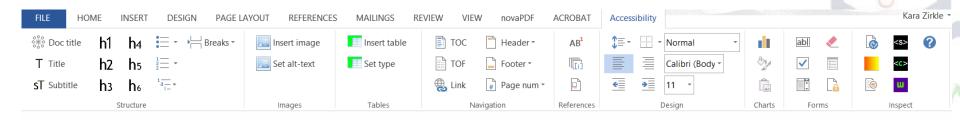

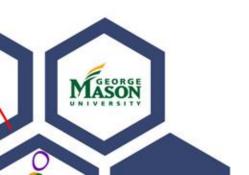

## **Adobe Reader Accessibility Features**

- There are some helpful accessibility features in the free Adobe PDF reader. For example, any PDF file open in Adobe reader can be read aloud with the "Read Out Loud" option.
- Under the 'View' menu, select 'Read Out Loud', then 'Activate Read Outloud'.
- The Read Out Loud feature of Adobe Reader can be accessed with Keyboard Commands, as listed below.
  - Activate Read Out Loud: Shift + Ctrl + Y
  - Read This Page Only: Shift + Ctrl + V
  - Read To End of Document: Shift + Ctrl + B
  - Pause/Resume: Shift + Ctrl + C
  - Stop: Shift + Ctrl + E

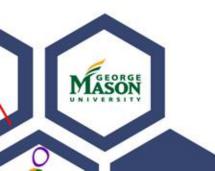

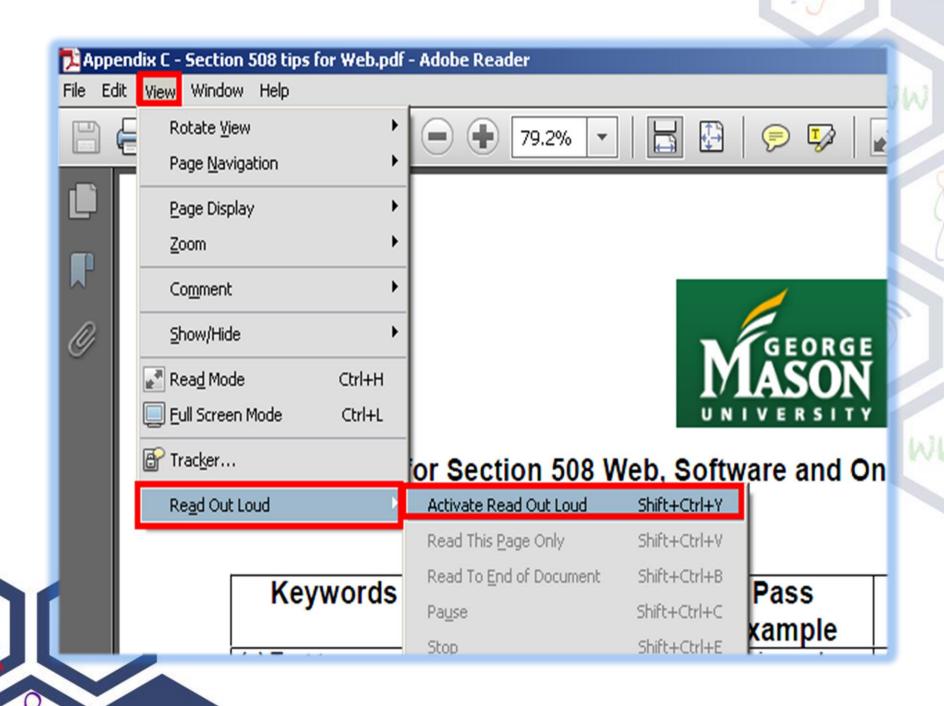

## Adobe Acrobat Pro Accessibility Checker

In Adobe Acrobat Pro, you must first reveal the Accessibility Tool pane. If it is not already displayed, select View > Tools > Accessibility from the Adobe Acrobat X Pro menu. The keyboard accelerator is Alt+V+T+A.

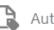

Autotag Document

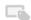

Autotag Form Fields

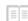

Reading Options

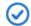

Full Check

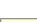

Accessibility Full Checkeport

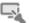

Identify Form Fields

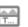

Set Alternate Text

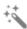

Setup Assistant

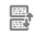

Reading Order

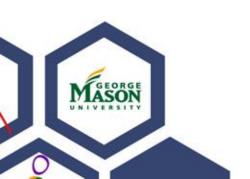

## CommonLook

We offer **FREE** training and Software!

This wizard works best to test documents after they have been created to ensure accessibility is added and then saves as an accessible PDF.

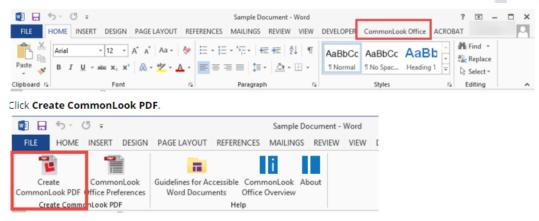

Choose the standard to which the final PDF document should comply. When the software opens, it will test the document against the standard chosen.

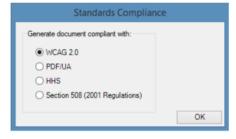

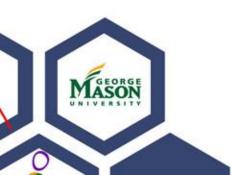

## Library Database Accessibility Check-Up (Annual)

Assistive Technology Initiative George Mason University Library Database Accessibility Check

Top 20 Accessed Databases at George Mason University Completed April 15, 2014

| Parent     | Title                          | Main        | Find    | Access  | Access | Accessible | Comments                                    |
|------------|--------------------------------|-------------|---------|---------|--------|------------|---------------------------------------------|
|            |                                | Search Page | Results | Results | HTML   | PDF        |                                             |
| EBSCOhost  | Academic Search Complete       | Yes         | Yes     | Yes     | Yes    | No         |                                             |
|            |                                |             |         |         |        |            | Must use links list to get into search      |
| Elsevier   | ScienceDirect                  | Yes         | Yes     | Yes     | Yes    | No         | field.                                      |
| ProQuest   | Hoover's Company Records       | Yes         | Yes     | Yes     | Yes    | No         |                                             |
| ProQuest   | ABI/INFORM Complete            | Yes         | Yes     | Yes     | Yes    | No         |                                             |
| ProQuest   | ABI/INFORM Global              | Yes         | Yes     | Yes     | Yes    | No         |                                             |
| ProQuest   | Ethnic NewsWatch (ENW)         | Yes         | Yes     | Yes     | Yes    | No         |                                             |
| ProQuest   | Alt-Press Watch (APW)          | Yes         | Yes     | Yes     | Yes    | No         |                                             |
| EBSCOhost  | Criminal Justice Abstracts     | Yes         | Yes     | Yes     | No     | Yes        |                                             |
| EBSCOhost  | CINAHL                         | Yes         | Yes     | Yes     | Yes    | Yes        | Links list takes you out to find HTML & PDF |
| EBSCOhost  | Business Source Complete       | Yes         | Yes     | Yes     | No     | Yes        | PDFs were only search option                |
| EBSCOhost  | Education Research<br>Complete | Yes         | Yes     | Yes     | No     | Yes        | PDFs were only search option                |
| EBSCOhost  | MasterFILE Premier             | Yes         | Yes     | Yes     | Yes    | No         |                                             |
| LexisNexis | LexisNexis Academic            | Yes         | Yes     | Yes     | Yes    | No         | No odf or doc available, only web           |

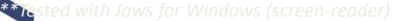

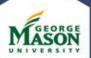

## Web-based Tools – Library Databases (Full-text HTML, ReadSpeaker)

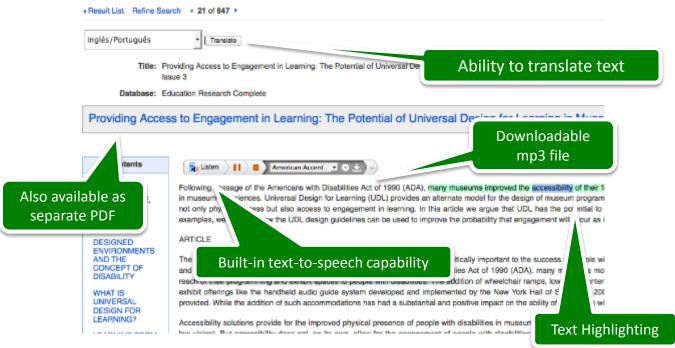

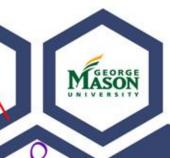

### **Contact Us**

- Kara Zirkle, Korey Singleton or Courtney Ward
- http://ati.gmu.edu
- Email: ati@gmu.edu

(Direct: kzirkle1@gmu.edu or ksinglet@gmu.edu)

• Phone: 703-993-4329

Twitter: @AccessibleMason

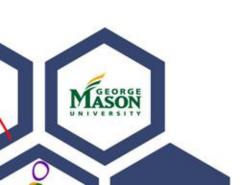